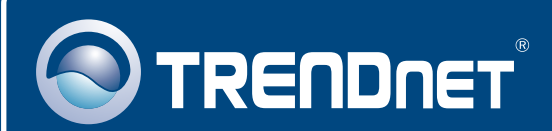

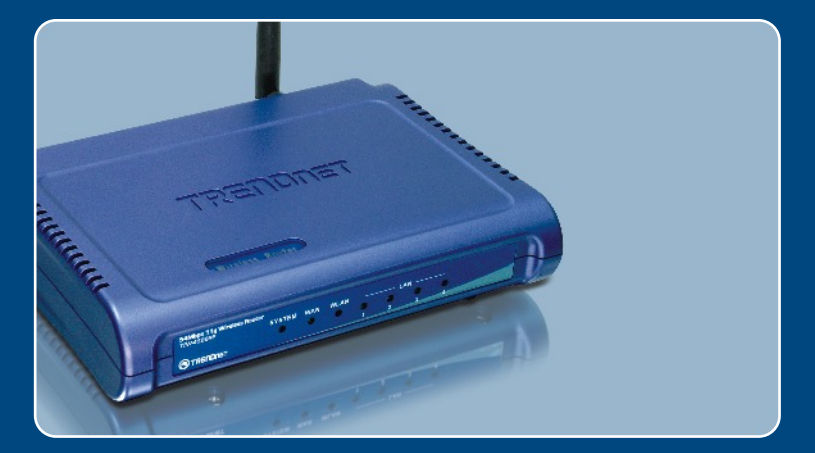

# Lühike paigaldusjuhend<br>DK

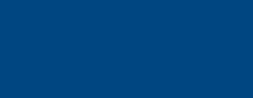

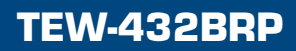

# **Sisukord**

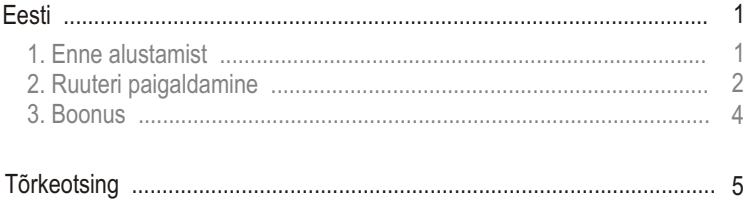

# **1. Enne alustamist**

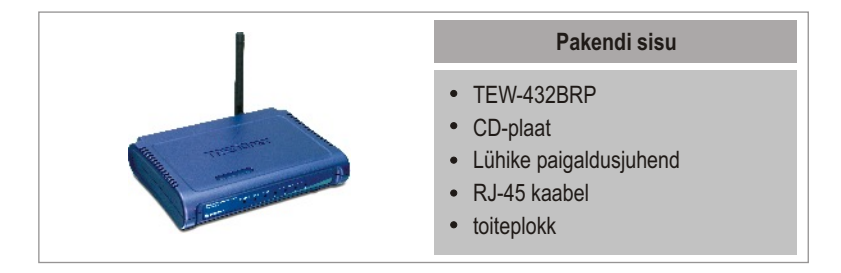

## **Minimaalsed Nõuded süsteemile**

- Veebibrauser: Internet Explorer (5.0 või uuem) või Netscape Navigator (4.7 või uuem)
- Arvuti koos paigaldatud võrgukaardiga
- Interneti püsiühendus
- Paigaldatud DSL või kaabelmodem (staatiline/dünaamiline/PPPoE ühendus)

**Märkus!** Ärge ühendage ruuterit enne, kui teil seda teha palutakse. Järgige allpoolnäidatud samme enne CD-plaadi sisestamist arvuti CD-ROM seadmesse.

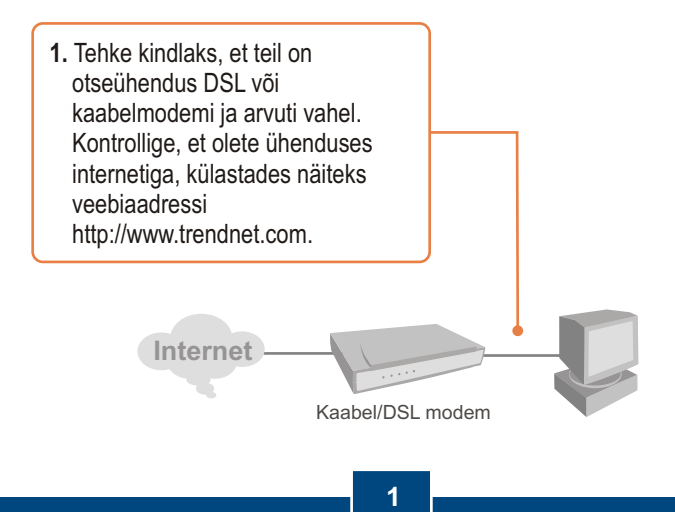

**Eesti**

## **2. Ruuteri paigaldamine**

**1.** Sisestage CD-plaat oma arvuti CDseadmesse ja seejärel klikkige **Install Router** nuppu.

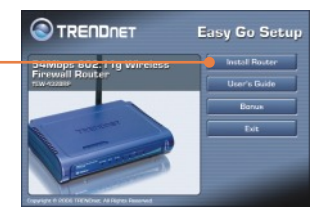

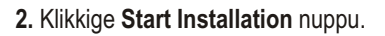

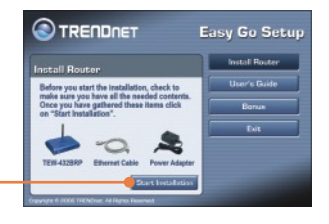

**3.** Vali keel ja kliki **Next**.

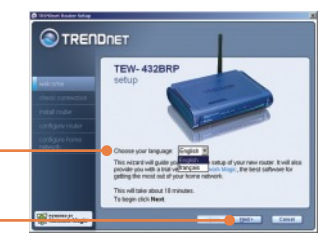

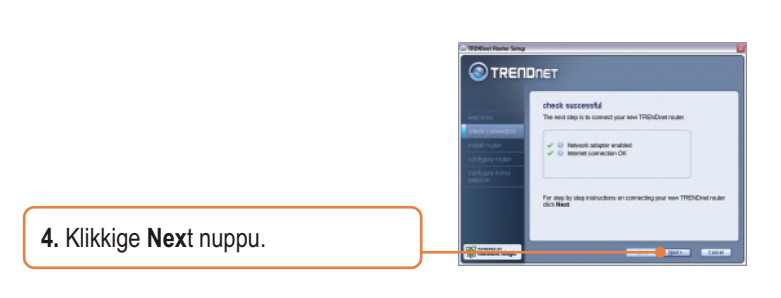

**5.** Järgige viisardi juhiseid ja jätkake sammhaaval paigaldamist. Klikkige **Next** nuppu.

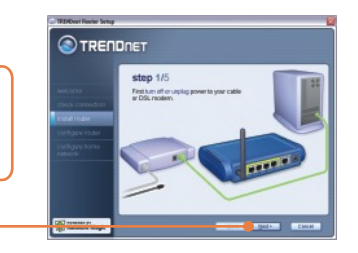

**6.** Kui ilmub ette traaditavõrgu aken, sisestage ainulaadne võrgunimi ja' klikkige **Next** nuppu.

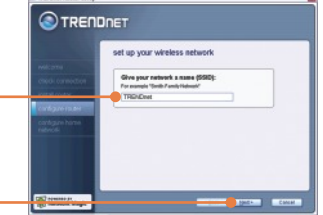

TRENDNET configure home network .<br>Inglated at let us to be a model in **7.** Pärast seda, kui ruuter on seadistatud, valige **Exit Setup** ja **Cot Seba** seejärel klikkige **Finish** nuppu.

## **Paigaldus on lõppenud.**

Täpsemat teavet TEW-432BRP seadistamise ja edasijõudnud valikute kohta leiate käsiraamatust CD-plaadilt või TRENDneti veebilehelt www.trendnet.com.

## **3. Boonus**

Märge: CD-plaadil on 30-päevaseks vabaks proovimiseks Network Magic.

**1.** Sisestage CD-plaat oma arvuti CDseadmesse ja klikkige **Bonus** nuppu.

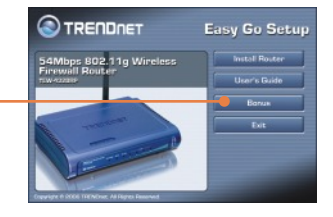

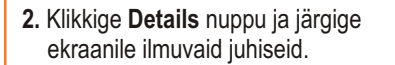

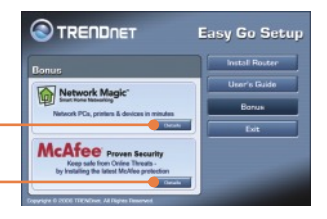

## **Tõrkeotsing**

#### **Küsimus 1. Ma sisestasin CD-plaadi oma arvuti CD-ROM kettaseadmesse ja paigaldamise menüü ei ilmunud automaatselt ette. Mida ma pean tegema?**

**Vastus 1.** Kui paigaldamise menüü ei ilmunud automaatselt, klikkige Start, seejärel Run ja kirjutage sisse D:\Autorun.exe, kus "D" tähistab teie arvuti CD-ROMi seadet. Seejärel klikkige paigaldamise alustamiseks OK nuppu.

#### **Küsimus 2. Kuidas ma saan TEW-432BRP konfigureerimise veebilehele?**

**Vastus 2.**  Peale TEW-432BRP traadivaba ruuteri paigaldamist pääsete konfigureerimise veebilehele, kui avate oma veebibrauseri ja sisestate veebibrauseri aadressiribale http://192.168.1.1, kus http://192.168.1.1 on vaikimisi TEW-432BRP traadivaba ruuteri IP aadress.

#### **Küsimus 3. Ma ei tea, millist tüüpi interneti konto mul on DSL või kaabelmodemi ühenduseks? Kuidas ma selle teada saan?**

**Vastus 3.**  Võtke informatsiooni saamiseks ühendust oma interneti teenusepakkuja klienditeenusega.

**Küsimus 4. Ma sain ruuteri paigaldamise ajal veateate. Mida ma peaksin tegema? Vastus 4.** Veenduge, et teie arvuti CD-seade on töökorras. Seejärel kontrollige, et kaabliühendused on korras ja teil on internetiühendus. Seejärel jätkake ruuteri paigaldamist. Seadistamise ajal paigaldamise viisard kontrollib võrgukaardi ja internetiühenduse talitlust.

Kui teil esineb endiselt probleeme või teil on küsimusi TEW-432BRP kohta, lugege lisateavet kasutaja käsiraamatust CD-plaadil või võtke ühendust TRENDneti tehnilise toe osakonnaga.

#### **Sertifikaat**

Antud seadet on testitud ja täheldatud ühilduvust FCC ja CE reeglitega. Operatsioonil subjektiga on järgitud kahte tingimust.

- (1) Antud seade ei põhjusta kahjulike häireid.
- (2) Seade peab aktsepteerima kõiki häireid. Kaasaarvatud häireid, mis võivad põhjustada ebasoovitud operatsioone

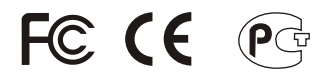

Elektri- ja elektroonikatoodete jäätmeid ei tohi ära visata koos olmejääkidega. Abivahendite olemasolu korral palume ümber töötlemiseks sorteerida. Küsi nõu jäätmete ümber töötlemise kohta oma kohalikult jaemüüjalt.

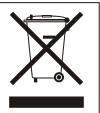

**MÄRKUS:** TOOTJA EI VASTUTA SEADME VOLITAMATA MUUNDAMISE (MUUTMISE) TAGAJÄRJEL TEKKINUD RAADIO VÕI TV HÄIRETE EEST. SELLISED MUUDATUSED VÕIVAD PÕJUSTADA KASUTAJA SEADME KASUTUSÕIGUSE ANNULEERIMISE.

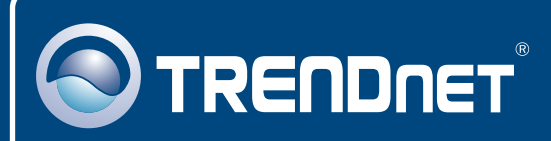

## TRENDnet Technical Support

### US · Canada

24/7 Tech Support **Toll Free Telephone:** 1(866) 845-3673

 $\overline{\text{Europe}}$  (Germany • France • Italy • Spain • Switzerland • UK)

**Toll Free Telephone:** +00800 60 76 76 67

English/Espanol - 24/7 Francais/Deutsch - 11am-8pm, Monday - Friday MET

#### **Worldwide**

**Telephone:** +(31) (0) 20 504 05 35

English/Espanol - 24/7 Francais/Deutsch - 11am-8pm, Monday - Friday MET

## Product Warranty Registration

**Please take a moment to register your product online. Go to TRENDnet's website at http://www.trendnet.com**

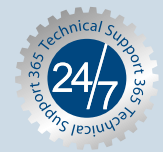

## **TRENDNET**

**20675 Manhattan Place Torrance, CA 90501 USA**

Copyright ©2006. All Rights Reserved. TRENDnet.